## ChemDraw

Tento program se využívá pro kreslení strukturních vzorců. Tvorba vzorců v tomto programu je velmi intuitivní. V okně *Tools* je možné vybrat požadovaný cyklus nebo vazbu a pomocí myši se tvoří struktura. Vazbu/cyklus můžete napojit na libovolný uhlík nebo pokud kliknete na prostředek vazby vytvořit násobnou vazbu/vytvořit více cyklické sloučeniny. Libovolný uhlík ve vytvořené struktuře je možné nahradit jiným prvkem. V okně *Tools* vybereme symbol A (text) a myší vybereme uhlík, místo kterého vpíšeme značku požadovaného prvku.

Velká výhoda tohoto programu je, že umí predikovat 1D- NMR spektra a to jak vodíková tak i uhlíková. Pro predikci je potřeba vybrat požadovanou strukturu (okno *Tools Marquee* a myší označit Strukturu).<br>© ChemDraw Professional - [Untitled Document-1 \*]

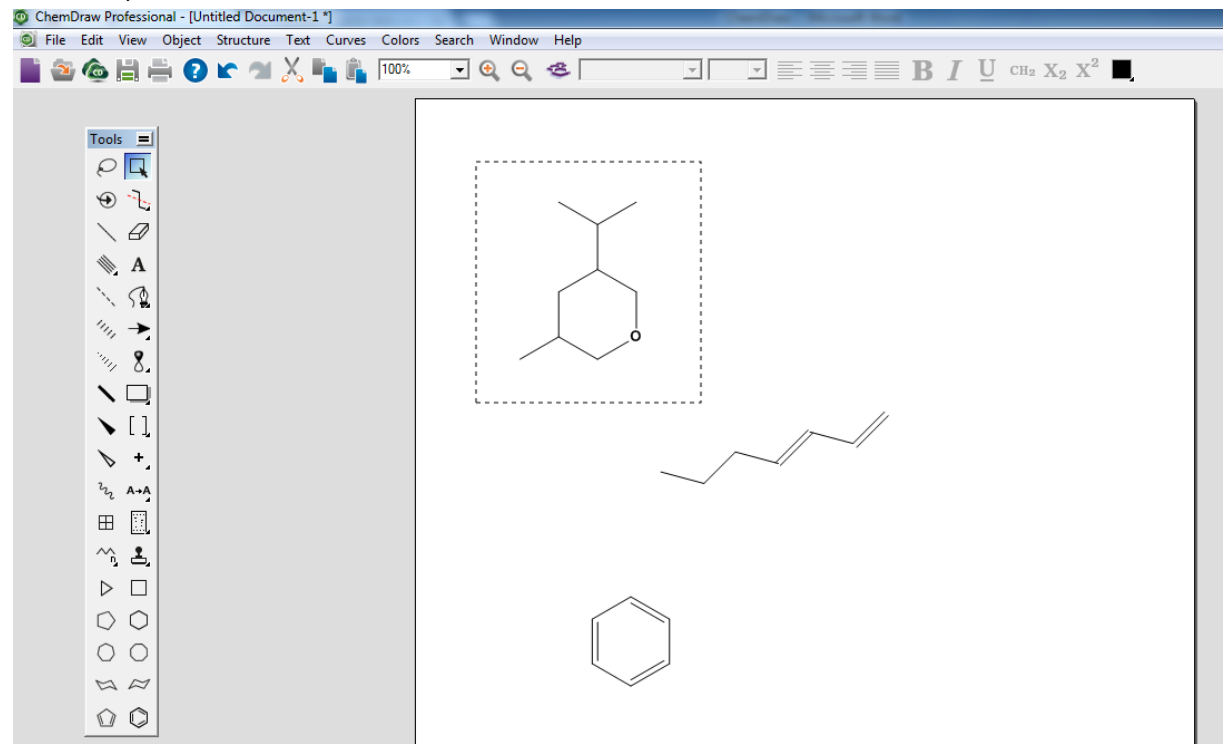

V Záložce *Structure* je možné vybrat je možné zvolit Predict <sup>1</sup>H-NMR Shift nebo Predict <sup>13</sup>C-NMR Shift.

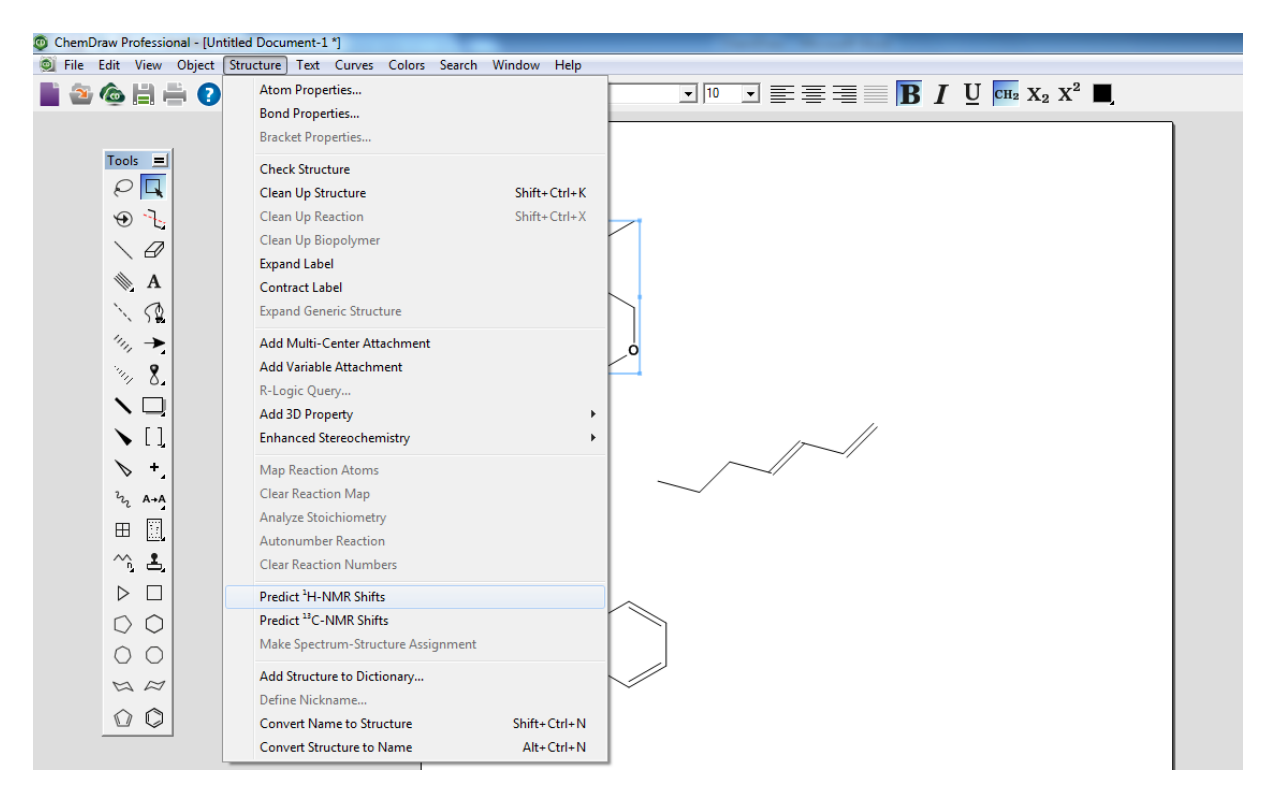

Zobrazí se s trutkura s chemickými posuny a predikované spektrum. Pod spektrem je tabulka s chemickými posuny jednotlivých skupin a případně s komentářem. Strukturu s predikovanými chemickými posuny i predikované spektrum je možné uložit jako jednotlivé obrázky.

## ChemNMR<sup>1</sup>H Estimation

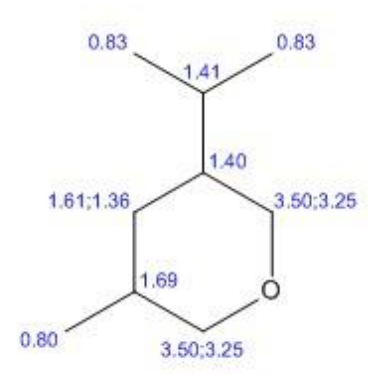

Estimation quality is indicated by color: good, medium, rough

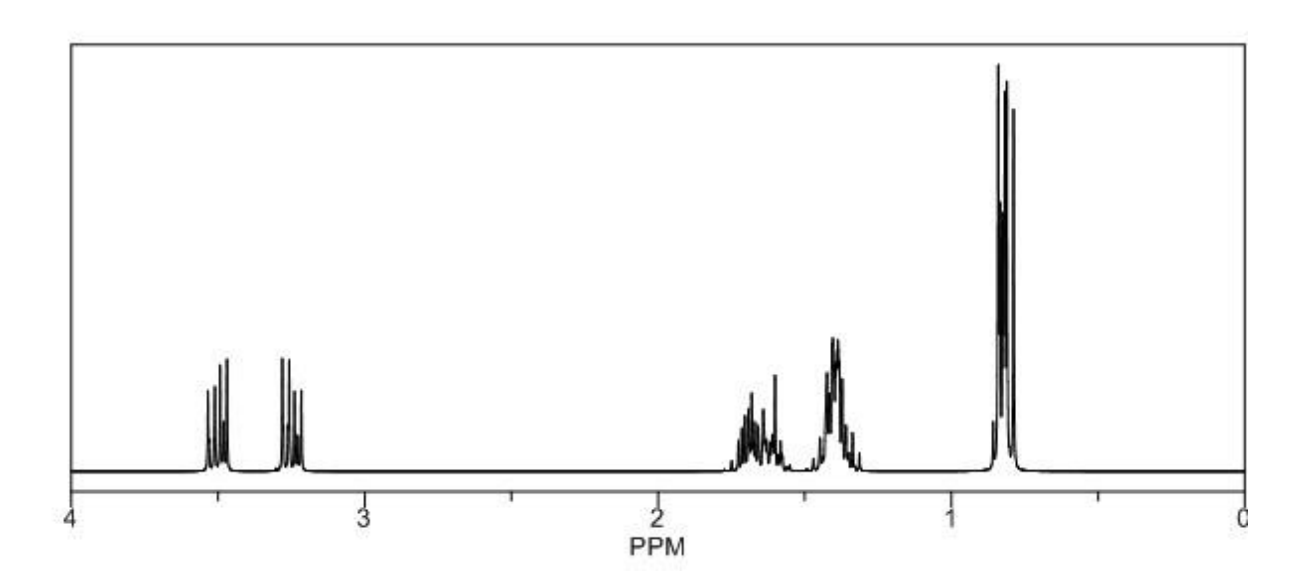